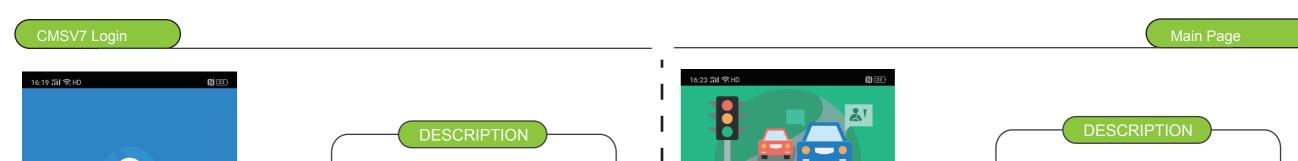

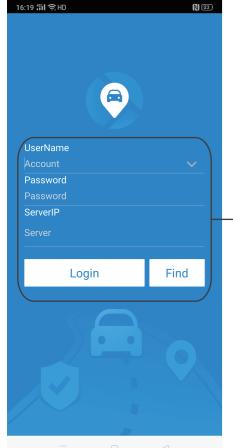

1.Username:CMSV6 login user name 2.Password:CMSV6 Login password 3.Server IP: CMSV6 Server IP

After input the info above, Pls kindly click "Login" to login APP

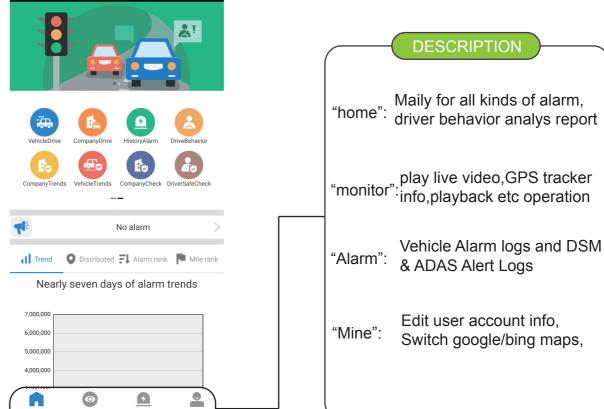

### Home=>VehicleDrive

### **DESCRIPTION**

1."home"=>"VehicleDrive"=> Check Vechile=>Come into Vehicle drive page.

2. Vehicle drive mainly show the Vehicle mileage statistics report

### DESCRIPTION

"home"=>Company Drive=> Come into company driver page

home=>CompanyDrive

home=>Dringhehavior.

The page to show all kinds of sub users vehicle mileage statistics report

### Home=>historyalarm

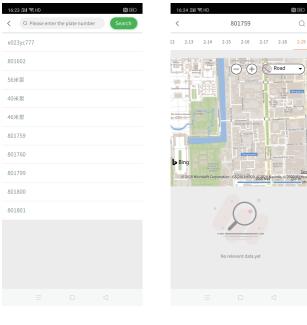

**DESCRIPTION** 

- 1."home"=>"Historyalarm"=> Check Vechile=>Come into history alarm page.
- 2. The page mainly show the chcked vehicle history alarm logs

Company driving analysis

### DESCRIPTION

"home"=>Drivingbehavioranalysis =>Come into analysis page

The page to show all kinds of driver behavior report,like DSM, ADAS etc

## Home=>CompanyTrend

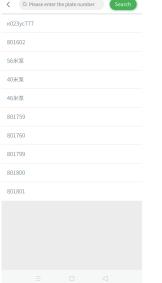

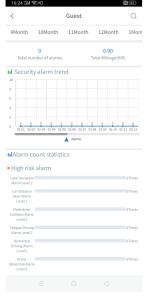

## **DESCRIPTION**

- 1."home"=>"Companytrends"=> Check user account =>Come into the page.
- 2. The page mainly show all the vehicle alarms and risk analysis of the account

| Q Please enter the plate number Sear | ch <                                    | aHD<br>46米泵                                   |          | N E     |        |  |
|--------------------------------------|-----------------------------------------|-----------------------------------------------|----------|---------|--------|--|
| 5777                                 | 9Month                                  | 10Month                                       | 11Month  | 12Month | 1Mon   |  |
| 2                                    | Total n                                 | 0 0.80 Total number of alarms Total Mileage(i |          |         | 1)     |  |
|                                      |                                         | III Security alarm trend                      |          |         |        |  |
|                                      | 8                                       |                                               |          |         |        |  |
|                                      | 6                                       |                                               |          |         |        |  |
| 9                                    | 0 02-01 00                              | 0 0 0 0                                       | 0 0 0    |         | 0 0    |  |
| 0                                    |                                         |                                               | ▲ Alarms |         |        |  |
| 9                                    | • High ris                              | count statist                                 | ics      |         |        |  |
| 0                                    | Lane Deviati Alarm Level                | on                                            |          |         | 0Times |  |
|                                      | Car Distano<br>Near Alarm<br>Level 2    |                                               |          |         | 0Times |  |
|                                      | Pedestrian<br>Collision Alar<br>Level 2 |                                               |          |         | OTimes |  |
|                                      | Fatigue Drivi<br>Alarm Level            | ng<br>12                                      |          |         | OTimes |  |
|                                      | Distracted<br>Driving Alan<br>Level 2   |                                               |          |         | OTimes |  |
|                                      | Driver<br>Abnormal Ala<br>Level 2       | srm                                           |          |         | 0Times |  |

# **DESCRIPTION**

- 1."home"=>"Vehicletrends"=> Check vehicle =>Come into the page.
- 2. The page mainly show checked vehicle alarms and risk analysis of the account

## lome=>CompanyChec

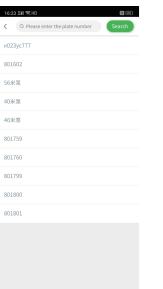

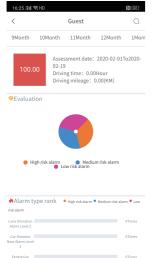

## **DESCRIPTION**

- 1."home"=>"Companytrends"=> Check user account =>Come into the page.
- 2. The page mainly show behavior check and risk analysis of the company account

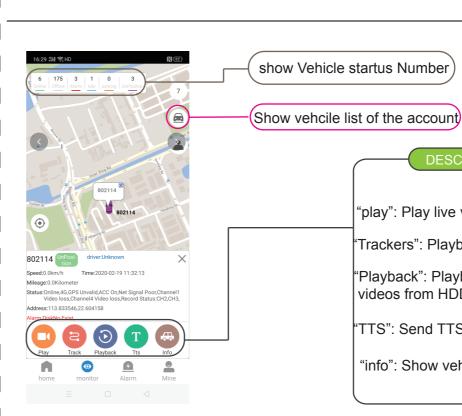

# "Playback": Playback recorded

"Trackers": Playback gps tracker

DESCRIPTION

"play": Play live videos

videos from HDD/SD card

"TTS": Send TTS messeng to driver

"info": Show vehicle info

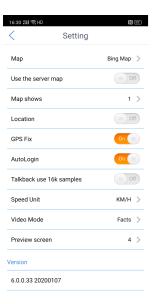

## **DESCRIPTION**

- 1."mine"=>"setting"=> to switch maps and other setup
- 2.APP default Bing maps for use